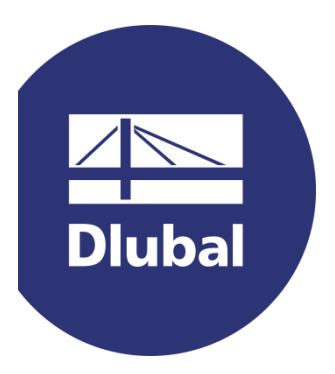

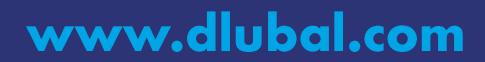

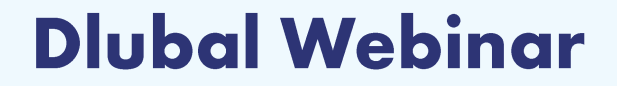

## **Programmable COM Interface for RFEM/RSTAB**

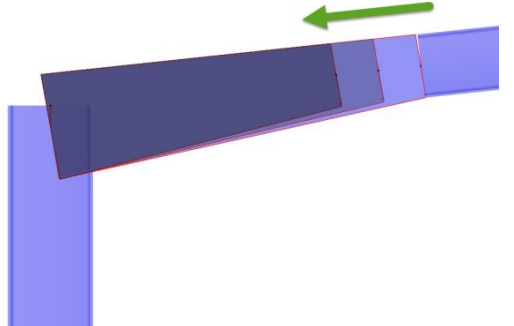

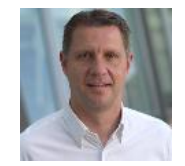

#### Dipl.-Ing. (FH) Andreas Hörold

Marketing & Public Relations Dlubal Software GmbH

#### Dipl.-Ing. Thomas Günthel

**Customer Support Dlubal Software GmbH** 

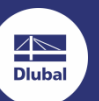

**Structural Analysis and Design Software** 

# **Questions During the Presentation**

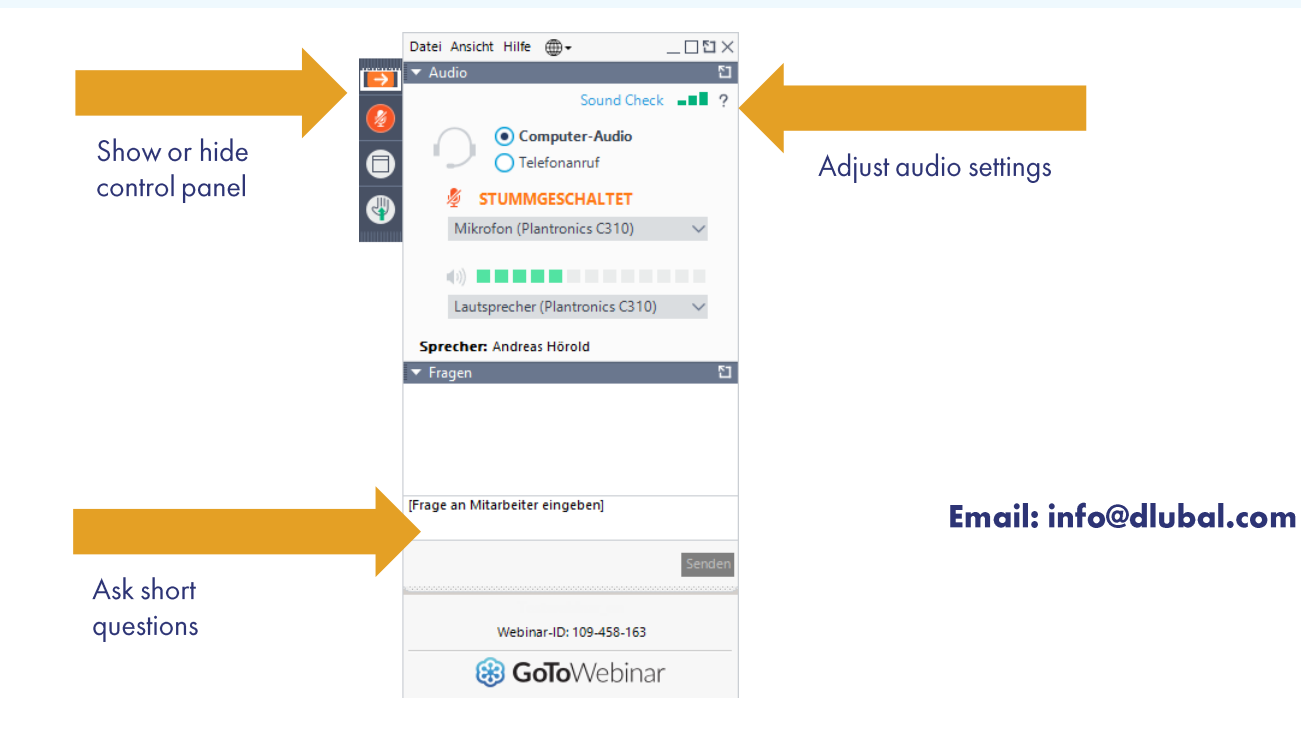

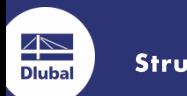

**Structural Analysis and Design Software** 

#### **Webinar Content**

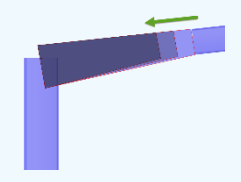

www.dlubal.com

#### Agenda

- **Example 2 Features of the COM interface**
- **Principles of creating structural elements**
- " Interface to the STEEL EC3 add-on module with optimizing the length of a tapered beam

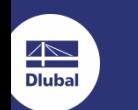

# **What Is the RF-/RS-COM Interface?**

- **Programmable remote control for RSTAB/RFEM**
- " Create programs with VB, VBA or C#
- **Edit/create the following elements:** 
	- " Model data (nodes, lines, members, supports, ...)
	- " Loads (nodal loads, surface loads, ...)
	- **Example 2 Load combinations, result combinations**

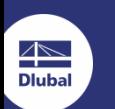

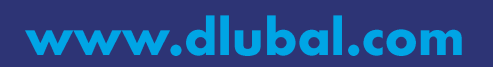

## **When Should I Use This Interface?**

- **Example 2 Fig. 2 Fig. 7 Fig. 7 Fig. 7 Fig. 7 Fig. 7 Fig. 7 Fig. 7 Fig. 7 Fig. 7 Fig. 7 Fig. 7 Fig. 7 Fig. 7 Fig. 7 Fig. 7 Fig. 7 Fig. 7 Fig. 7 Fig. 7 Fig. 7 Fig. 7 Fig. 7 Fig. 7 Fig. 7 Fig. 7 Fig. 7 Fig. 7 Fig. 7 Fig. 7 F**
- **Automated tests/calculations (also possible in the background)**

www.dlubal.com

- " Import/export of data (model data, loads, results)
- **Example 1 Creation of customized modules**

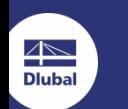

#### **Procedure**

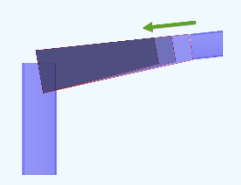

- **Connect to RSTAB**
- **Get data from the selected member**  $\mathbf{2}$
- $3)$ **Identify the node that can be moved**
- **Connect to the STEEL EC3 add-on module** 4)
- Calculate the case in the add-on module 5)
- Get the results from the add-on module  $\vert$  6)
- If the ratio is too low, shorten the member and return to point 5, otherwise 7) continue with point 8
- 8) Extend the member again and exit the program

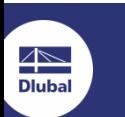

#### **Brief Explanation: Line Equation**

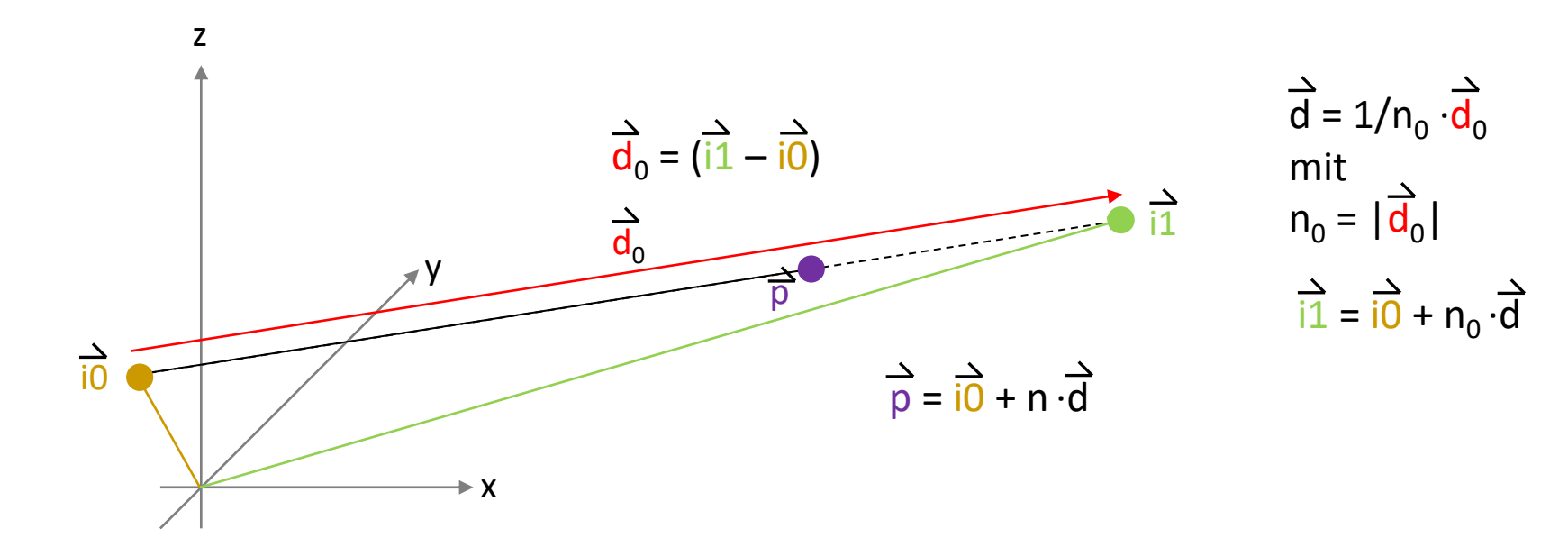

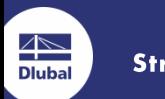

**Structural Analysis and Design Software** 

#### **Summary**

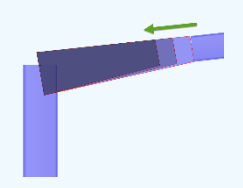

- **Connect to an open model in RSTAB**  $\blacksquare$
- Select elements / export model data  $2)$
- **Connect to add-on module**  $3)$
- **Perform the calculation** 4)
- 5) Export the results
- 6) Write model data

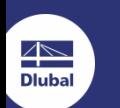

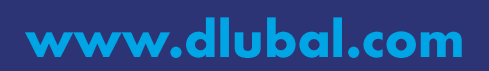

## **How Can I Design My Project?**

- 
- **Find different help files, examples and tutorials at www.dlubal.com**
- " Contact our customer support if you have any questions (chat, email, phone)
- " Get individual training sessions (online / at Dlubal / at your office)

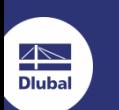

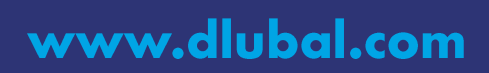

#### **Where Can I Find More Examples?**

- " On your computer in the following folder: C:\User\Public\Documents\Dlubal\SDK
- On the product page of the RS-COM/RF-COM add-on module
- **Example 2 FAQs and Knowledge Base articles**

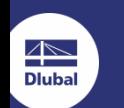

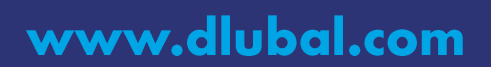

# Thank you for your attention!

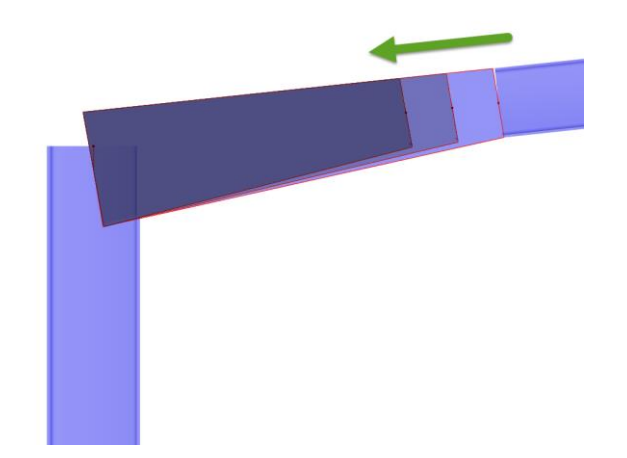

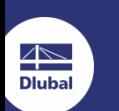

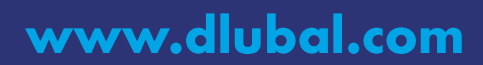

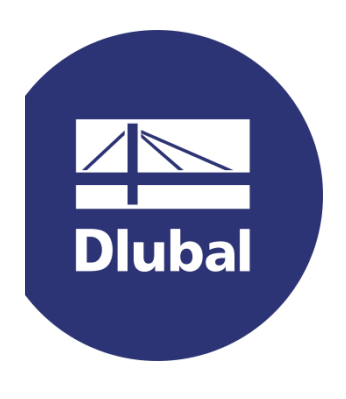